# **SECURE YOUR HOME NETWORK**

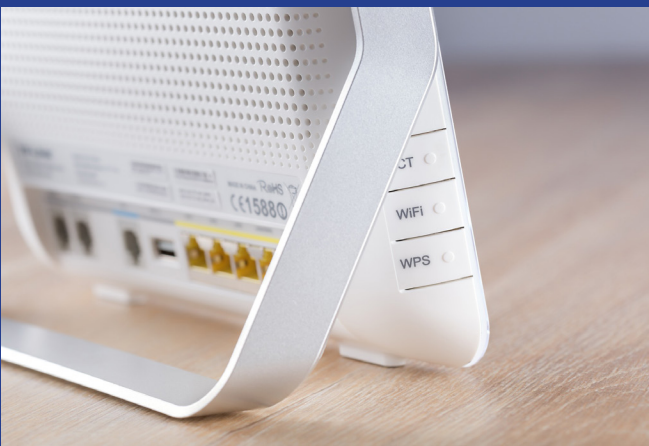

Public health guidelines regarding social distancing have suddenly made staying at home the new normal for tens of millions of Americans. Kids are home from school, parents are teleworking full-time, and everyone needs internet access. It is important to optimize the performance of your home network and make sure your network is secure with these simple steps:

## **1. OPEN YOUR ROUTER CONSOLE**

While connected to Wi-Fi, enter your router's IP address into the address bar on your internet browser. Don't know your IP? Router IP addresses aren't unique. A quick web search of your router's brand should give you the info you need.

## **2. LOG IN**

Enter your username and password. If you've never changed these, there's a good chance they're printed on the back of your router or found on the manufacturer's website.

# **3. FIND THE SECURITY SETTINGS**

Your router might call this section something like Wireless Security.

#### **4. RENAME YOUR ROUTER**

If you haven't already, give your network a new name or SSID. This name can be as simple or silly as you want, but don't include any personal information.

#### **5. USE A PASSPHRASE**

Use a passphrase for your router's password. This is especially important if you've never changed it before!

- A passphrase:
	- is a sequence of mixed words, with or without spaces
	- does not use common expressions like song titles or lyrics
	- is at least 4 words and 15 characters long
	- doesn't need any special characters or capitals

If your router puts restrictions on your password, try to use at least 8–12 characters, upper- and lower-case letters, numbers and symbols, with no dictionary words or personal info.

# **6. CHANGE YOUR ENCRYPTION**

Under the Network Authentication setting, choose WPA2-PSK or WPA2-Personal. If you don't see a WPA2-PSK or WPA2-Personal option, you may need to upgrade your router to stay as secure as possible.

#### **7. CREATE A GUEST NETWORK**

Keep your personal network protected. Create a separate guest network to allow your smart devices and visitors access to the Internet, but not your sensitive personal information!

Many routers have a checkbox in the settings to turn on a guest network. Make sure to give your guest network a unique name and password.

### **8. SAVE YOUR SETTINGS**

Click Save or Apply to save the changes. (You may need to reboot your router.)

#### **9. CONNECT**

Connect your personal devices to your personal network and your smart devices (and your visitors!) to your guest network.

**Securing your Wi-Fi networks is an important step to having a cyber safe home!**

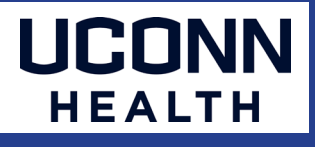